## GYMNASIUM <u>&</u> PLOCHINGEN

## **Kurzanleitung: Email-Passwort vergessen oder zurücksetzen**

Wenn Du Deine schulischen Emails nicht über die Weboberfläche auf der Seite <https://mail.gymplo.de/mail/> abrufen kannst, weil die Meldung "Die Anmeldung ist fehlgeschlagen" kommt, kann das verschiedene Ursachen haben:

- 1. Du hast als Benutzernamen nicht Deine volle Emailadresse mit "@gymplo.de", sondern nur Deinen Benutzernamen eingegeben. Prüfe, ob Du die volle Emailadresse eingetragen hast!
- 2. Du hast Dich im Benutzernamen oder im Passwort irgendwo vertippt. Probiere es noch einmal und konzentriere Dich beim Tippen!
- 3. Wenn das alles nicht hilft, musst Du Dein Passwort zurücksetzen lassen. Dafür kannst Du einen beliebigen Lehrer in der Schule ansprechen. Allen Lehrern steht dafür eine Anleitung zur Verfügung, das Zurücksetzen des Passworts geht an jedem Rechner in jedem Klassenzimmer (außer in den Fachräumen wie Bio, Chemie etc.). Im Anschluss solltest Du Dein Passwort wieder selber ändern, damit nur Du es weißt und nur Du auf die Emails zugreifen kannst. Die Anleitung dafür findest Du auf der nächsten Seite. Im Fernunterricht ist natürlich kaum jemand an der Schule, sodass Du Dein Passwort

nicht über einen Lehrer zurücksetzen lassen kannst. Schreibe dann eine Email an [medi](mailto:medien@gymnasium-plochingen.de)[en@gymnasium-plochingen.de.](mailto:medien@gymnasium-plochingen.de) Du erhältst dann ein neues Passwort. Ändere auch dies aber, sobald Du wieder an der Schule bist!

## GYMNASIUM & PLOCHINGEN

Melde Dich an einem PC im Schulnetz an (Computerraum, 400er-Räume, Notebookwagen). Melde Dich dann an der Schulkonsole an.

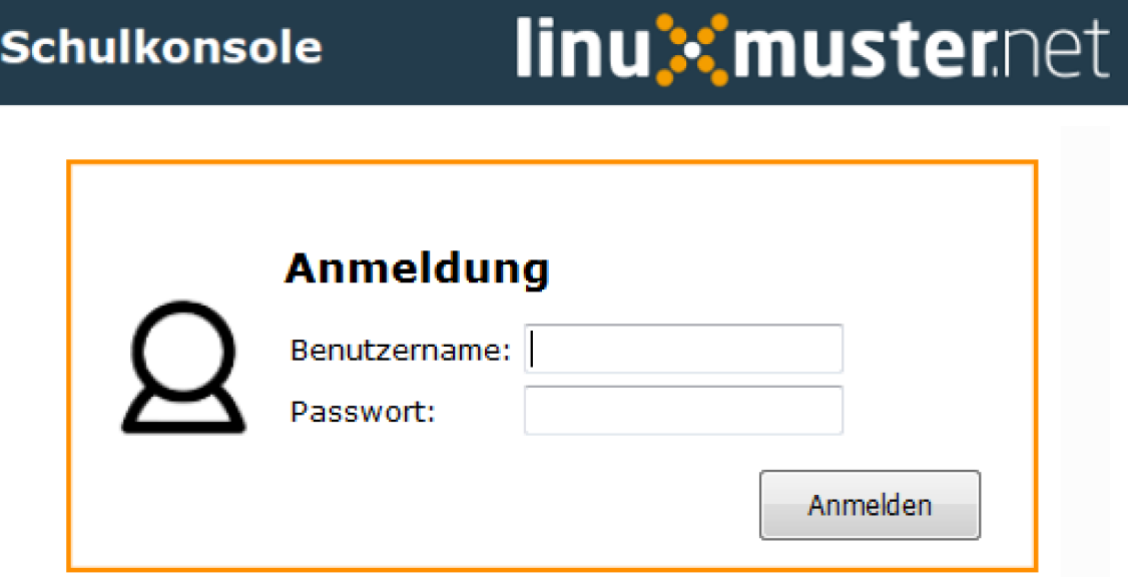

Gib unter "Passwortänderung" nochmals Dein aktuelles Passwort und dann zweimal das neue Passwort ein. Wähle ein Passwort, das Du Dir leicht merken kannst, aber niemand leicht errät. Gib Dein Passwort auch nicht an andere weiter!

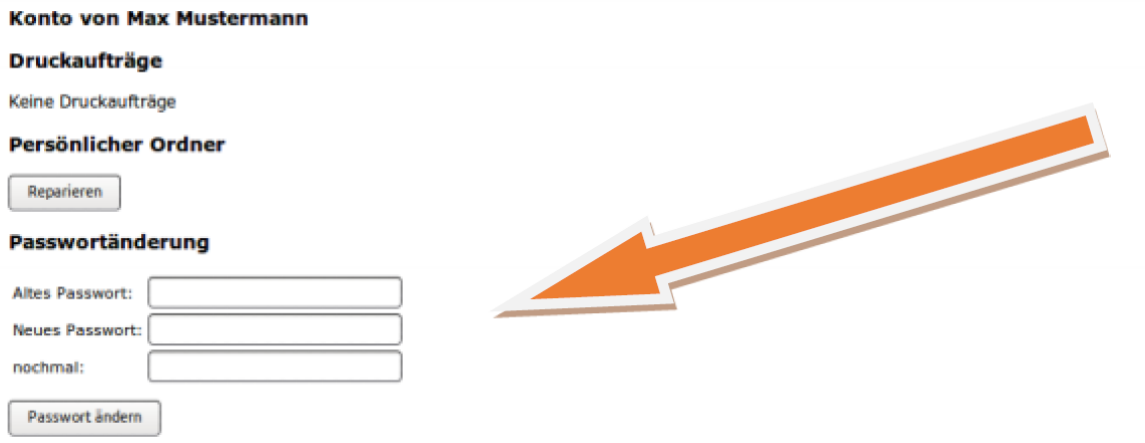

Das erfolgreiche Ändern des Passworts wird mit einer grünen Leiste unterhalb des Menübalkens bestätigt. FERTIG!